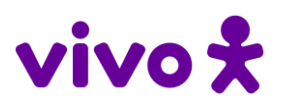

# **PORTAL JUD**

# **PERGUNTAS FRENQUENTES (FAQ)**

#### **1. O que é / para que serve o Portal Jud?**

O Portal Jud é uma ferramenta de autoatendimento online para obtenção de dados de clientes da Telefônica pelas Autoridade públicas legitimadas pela Lei. A ferramenta é gratuita e o acesso é realizado via web browser.

#### **2. Como faço para ter acesso ao Portal Jud?**

Se você é funcionário do Poder Judiciário ou Magistrado, o acesso ao Portal Jud é concedido por meio da assinatura de um convênio com o seu Tribunal. Entre em contato com o setor de convênios do seu Tribunal para saber se o mesmo já possui convênio conosco.

Já para as autoridades policiais / Ministério Público, é necessário que haja uma ordem judicial determinando a concessão de acesso por prazo determinado e com especificação dos autorizados.

## **3. Não consigo acessar o Portal Jud, pois estou com dificuldade na utilização do cartão de segurança.**

Verifique sempre se os 4 primeiros e 4 últimos números do seu cartão de segurança correspondem com os números indicados na tela do teclado virtual.

Caso não correspondam ou se o problema de acesso persistir, solicite um novo cartão de segurança. Para tanto, basta acessar o Portal Jud com seu login e senha e, na tela onde deve inserir os dados do cartão de segurança, clicar em "gere um novo cartão" no link localizado logo abaixo do teclado virtual (para maiores detalhes vide o manual do usuário).

Se, mesmo após solicitar um novo cartão, o problema persistir, entre em contato com o setor de gestão de convênios do seu Tribunal ou diretamente com a Telefônica pelo número 0800-770-8486.

### **4. Sou servidor. Fiz uma pesquisa no Portal Jud mas ela ainda não foi disponibilizada, o que faço?**

As pesquisas realizadas pelos servidores do Poder Judiciário precisam ser autorizadas pelo Juiz indicado quando do preenchimento da solicitação. Até que não haja a aprovação pelo Juiz, a pesquisa não é liberada ao servidor.

O procedimento de autorização é simples: basta o Juiz acessar o Portal Jud com seu login e senha e, na aba "Aprovação de Solicitações" selecionar a pesquisa realizada pelo servidor e clicar em "Aprovar" (para maiores detalhes vide o manual do usuário).

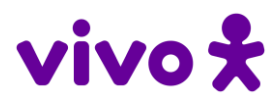

#### **5. Sou Juiz. Preciso aprovar todas as solicitações realizadas pelos servidores?**

Sim. Para que as solicitações feitas pelos servidores sejam atendidas pelo Portal Jud, é necessário que o Juiz indicado pelo servidor quando da realização da pesquisa aprove a mesma.

O procedimento de autorização é simples: basta o Juiz acessar o Portal Jud com seu login e senha e, na aba "Aprovação de Solicitações" selecionar a pesquisa realizada pelo servidor e clicar em "Aprovar" (para maiores detalhes vide o manual do usuário).

#### **6. O sistema me informa que minha senha de acesso foi bloqueada, o que faço?**

O procedimento para obtenção de nova senha é simples, basta clicar em "Esqueceu sua senha?" na tela de login do Portal Jud. Na sequência, o Autorizado será redirecionado para uma nova tela, onde deverá indicar o seu login, CPF e RG. Na sequência, o Autorizado receberá uma nova senha provisória em seu e-mail (para maiores detalhes vide o manual do usuário).

Se, mesmo após solicitar uma nova senha, o problema persistir, entre em contato com o setor de gestão de convênios do seu Tribunal ou diretamente com a Telefônica pelo número 0800-770-8486.

# **7. Sou usuário por meio de convênio. O Portal Jud disponibiliza outras informações além de dados cadastrais?**

No momento, para usuários por meio de convênios firmados com os Tribunais, o Portal Jud entrega apenas os dados cadastrais dos clientes de telefonia móvel.

# **8. Para fazer consultas por meio do Portal Jud eu preciso, também, enviar um ofício à Telefônica?**

Para fazer consultas por meio do Portal Jud não é necessário o envio de ofício, seja por meio da aba "Enviar novo ofício" ou seja por meio dos demais canais que a Telefônica disponibiliza às Autoridades para envio de ofícios com requisições de quebra de sigilo.

A aba "Enviar novo ofício" se destina apenas ao envio de ofícios à Telefônica para obtenção de dados/informações que não são entregues pelo Portal Jud. Caso seja necessário utilizar tal aba vide o manual do usuário.

## **9. Como faço para obter informações / dados de clientes da Telefônica que não são disponibilizados pelo Portal Jud?**

Os dados / informações não entregues pelo Portal Jud podem ser solicitados por meio de envio de ofício à Telefonica, seja por meio da utilização da aba "Enviar novo ofício" dentro do Portal Jud, ou seja pelo envio do ofícios aos nossos canais oficiais

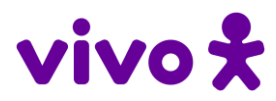

disponibilizados às autoridades públicas do País, tal como o e-mail ordens.sigilo.br@telefonica.com.

## **10. Não recebi os e-mails com minha senha provisória ou cartão de segurança para acesso ao Portal Jud, o que faço?**

Caso ainda não tenha recebido os e-mails com o cartão de segurança ou senha provisória, pedimos que verifique a caixa de spam (lixo eletrônico) do seu e-mail. Caso não identifique os e-mails em tal caixa, tente solicitar uma nova senha/cartão de segurança por meio do Portal Jud (vide manual do usuário).

Caso, ainda assim, não tenha recebido os e-mails, entre em contato com o setor de gestão de convênios do seu Tribunal ou diretamente com a Telefônica pelo número 0800-770-8486.

#### **11. Tenho outras dúvidas sobre a utilização do Portal Jud, como posso esclarecê-las?**

Verifique se sua dúvida não é sanada pelo manual do usuário correspondente ao seu perfil (Serventuário ou Magistrado), o qual pode ser acessado na página inicial do Portal Jud ou solicitado ao setor de convênios do seu Tribunal.

Caso sua dúvida não seja sanada pelo manual, entre em contato com o setor de gestão de convênios do seu Tribunal ou diretamente com a Telefônica pelo número 0800-770- 8486.